#### **Internet store of**  30 **PHONES SKYPE autogoods 0 (800) 800 130 km-130 (050) 462 0 130 (063) 462 0 130 COM.UA (067) 462 0 130**

CAR RECEIVERS — Receivers • Media receivers and stations • Native receivers • CD/DVD changers • FM-modulators/USB adapters • Flash memory • Facia plates and adapters • Antennas • Accessories | **CAR AUDIO** — Car audio speakers • Amplifiers • Subwoofers • Processors • Crossovers • Headphones • Accessories | **TRIP COMPUTERS** — Universal computers • Model computers • Accessories | **GPS NAVIGATORS** — Portable GPS • Built-in GPS • GPS modules • GPS trackers • Antennas for GPS navigators • Accessories | **VIDEO** — DVR • TV sets and monitors • Car TV tuners • Cameras • Videomodules . Transcoders . Car TV antennas . Accessories | SECURITY SYSTEMS - Car alarms . Bike alarms . Mechanical blockers . Immobilizers . Sensors . Accessories | OPTIC AND LIGHT - Xenon . Lamps • LED • Stroboscopes • Optic and Headlights • Washers • Light, rain sensors • Accessories | **PARKTRONICS AND MIRRORS** — Rear parktronics • Front parktronics • Combined parktronics • Rear-view mirrors • Accessories | **HEATING AND COOLING** — Seat heaters • Mirrors heaters • Screen-wipers heaters • Engine heaters • Auto-refrigerators • Air conditioning units • Accessories | **TUNING** — Vibro-isolation • Noise-isolation • Tint films • Accessories | **ACCESSORIES** — Radar-detectors • Handsfree, Bluetooth • Windowlifters • Compressors • Beeps, loudspeakers • Measuring instruments • Cleaners • Carsits • Miscellaneous | **MOUNTING** — Installation kits • Upholstery • Grilles • Tubes • Cable and wire • Tools • Miscellaneous | **POWER** — Batteries • Converters • Start-charging equipment • Capacitors • Accessories | **MARINE AUDIO AND ELECTRONICS** — Marine receivers • Marine audio speakers • Marine subwoofers • Marine amplifiers • Accessories | **CAR CARE PRODUCTS** — Additives • Washer fluid • Care accessories • Car polish • Flavors • Adhesives and sealants | LIQUID AND OIL — Motor oil • Transmission oil • Brake fluid • Antifreeze • Technical lubricant

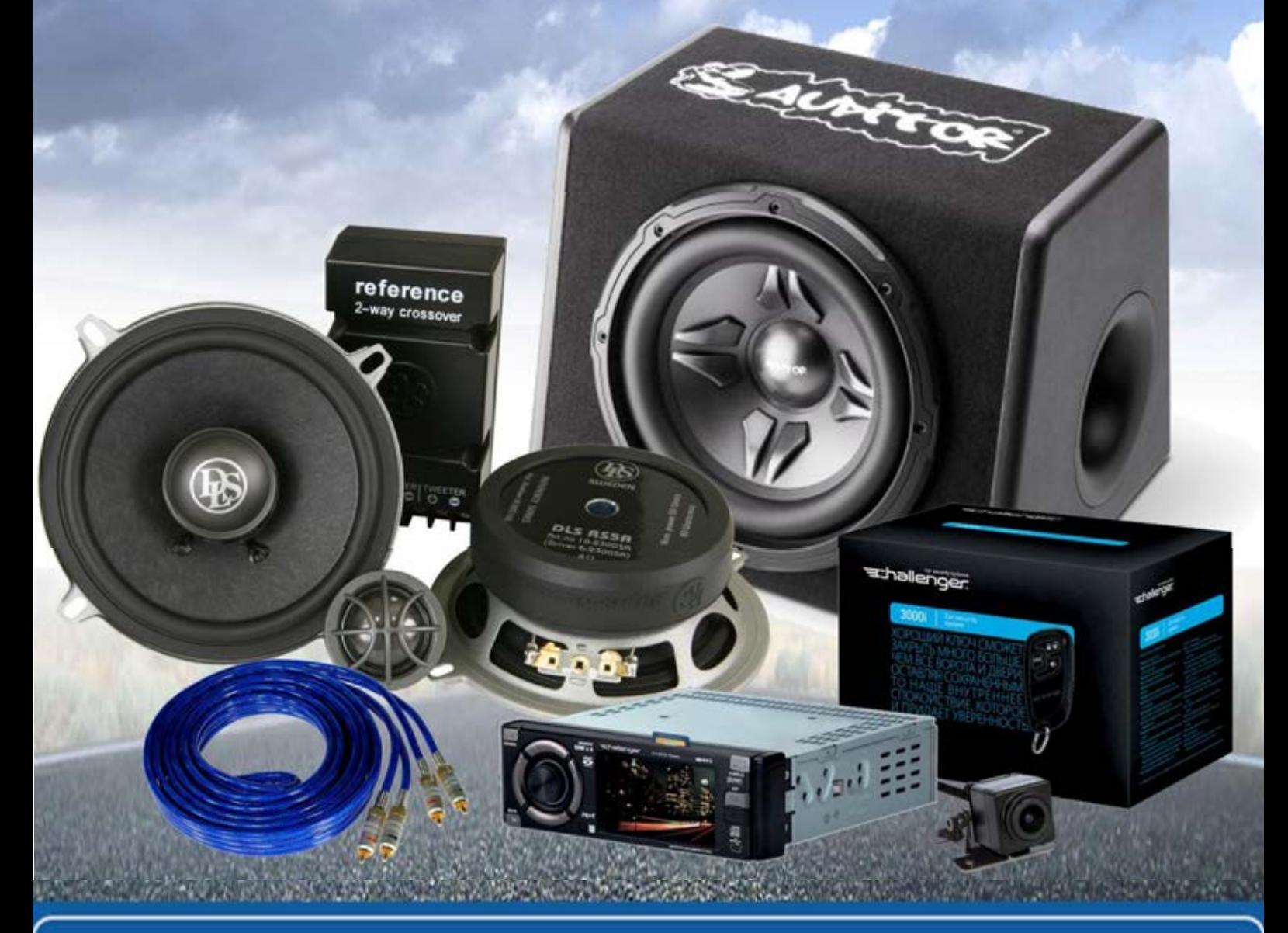

**In store "130" you can find and buy almost all necessary goods for your auto in Kyiv and other cities, delivery by ground and postal services. Our experienced consultants will provide you with exhaustive information and help you to chose the very particular thing. We are waiting for you at the address**

# **http**s**://130.com.ua**

# MTB100 Autogoods "130" 130.com.ua

# $T$ Track & trace device  $V1.2$

# Quick Manual

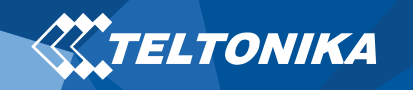

# Table of Contents

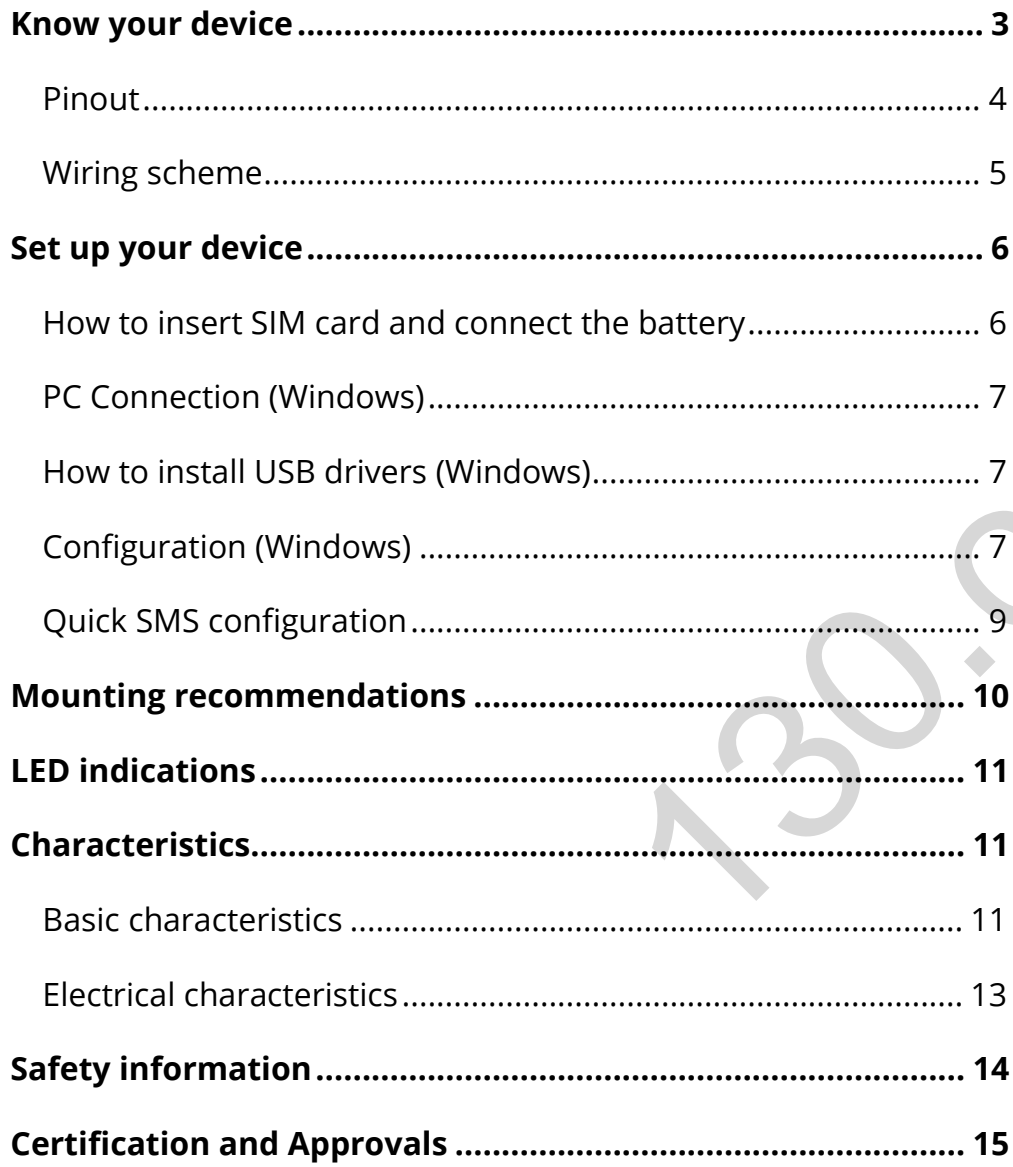

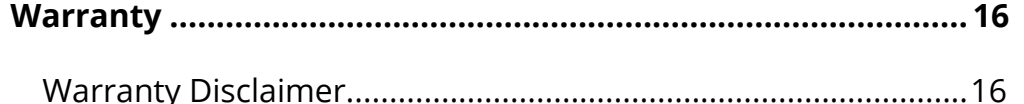

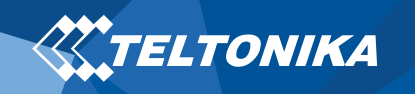

# <span id="page-3-0"></span>Know your device

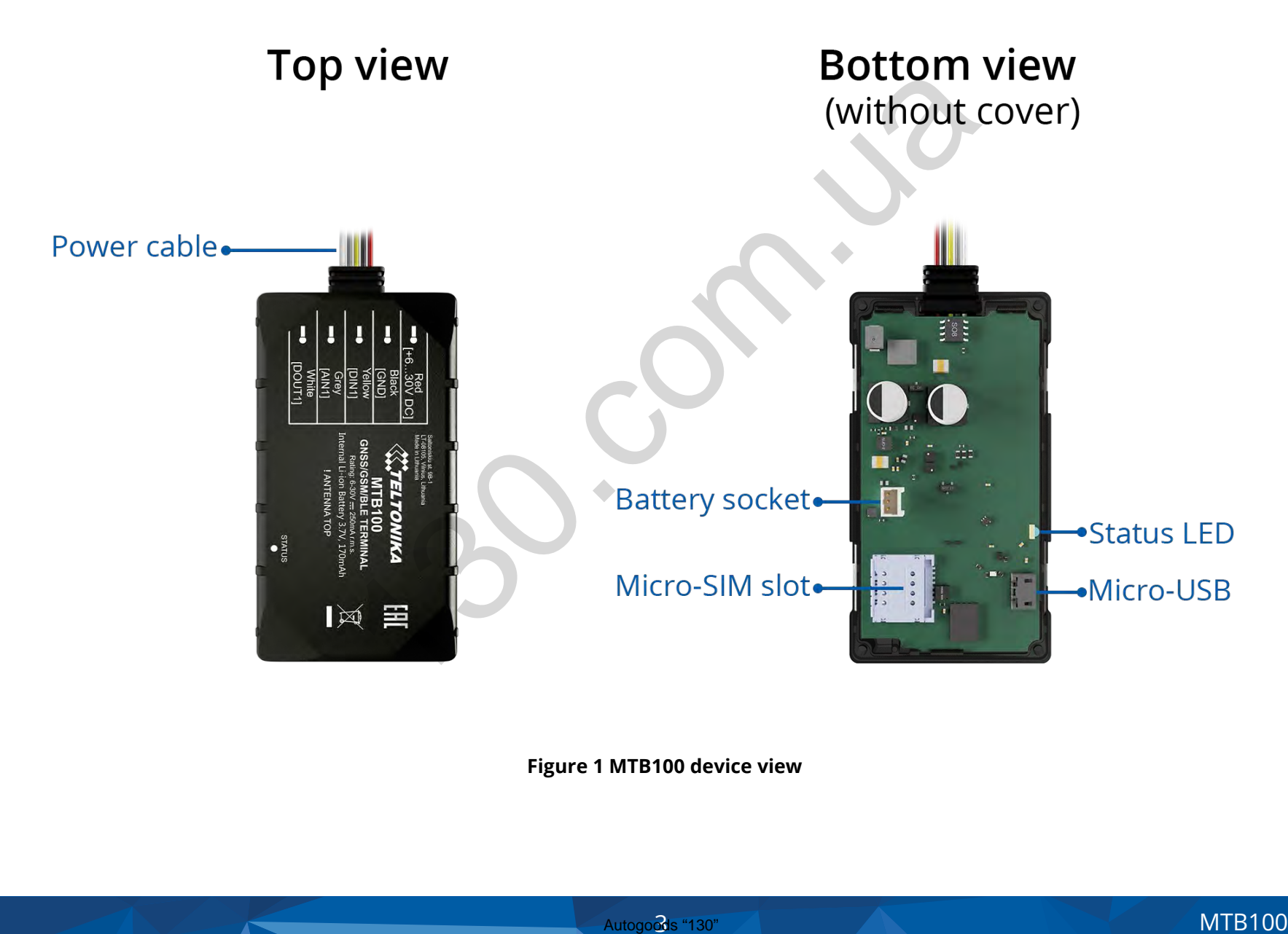

**Figure 1 MTB100 device view**

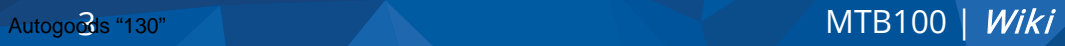

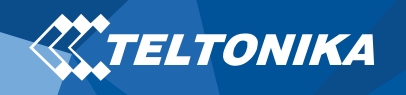

#### <span id="page-4-0"></span>Pinout

#### **Table 1 MTB100 pinout**

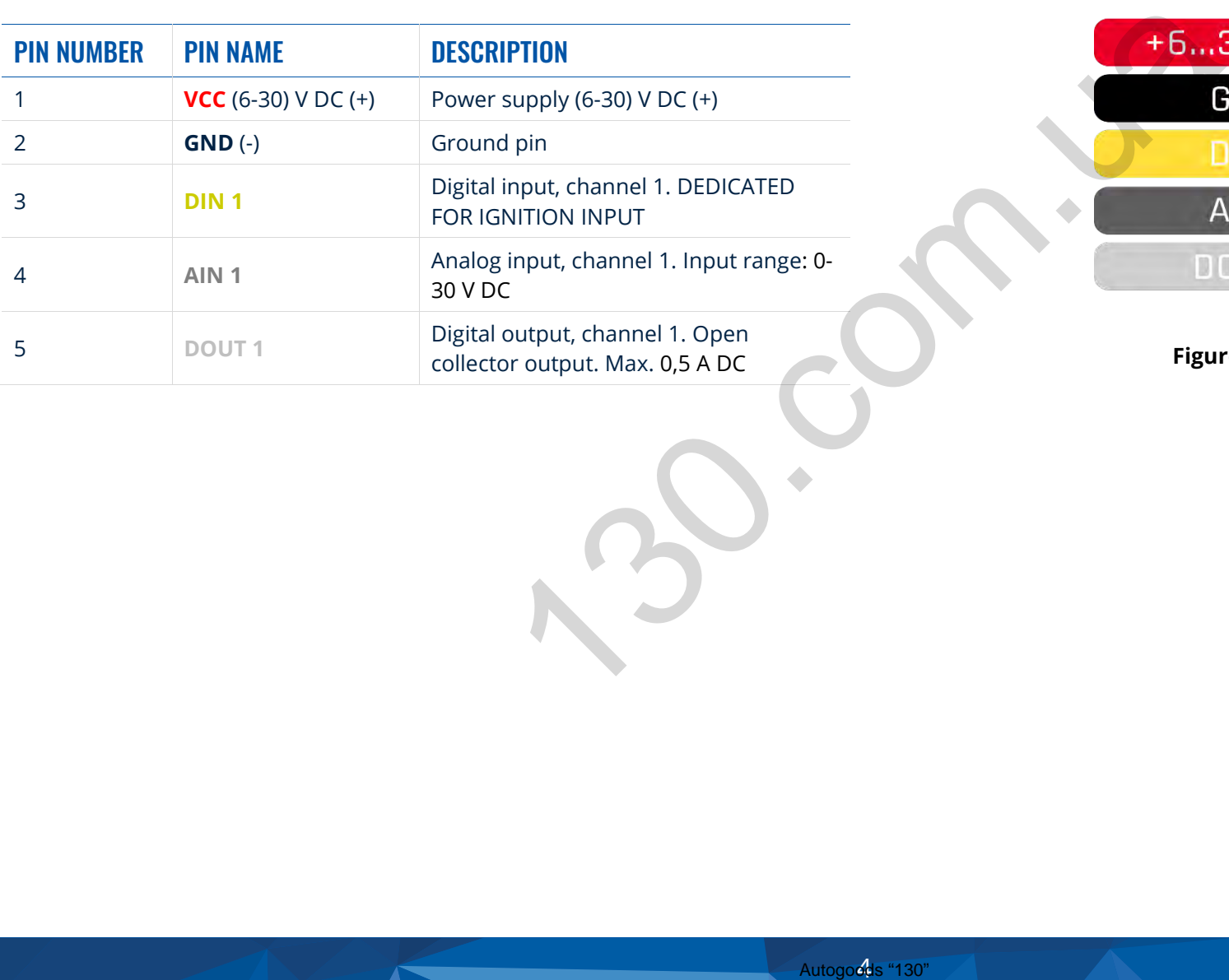

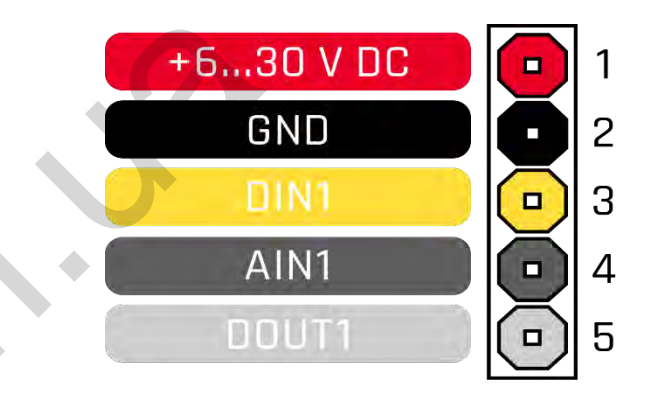

Figure 2 MTB100 pinout

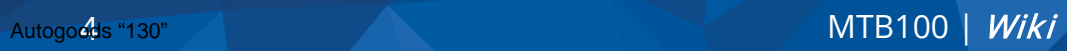

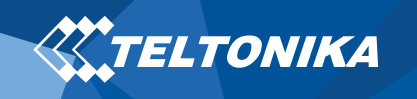

#### <span id="page-5-0"></span>Wiring scheme

<span id="page-5-1"></span>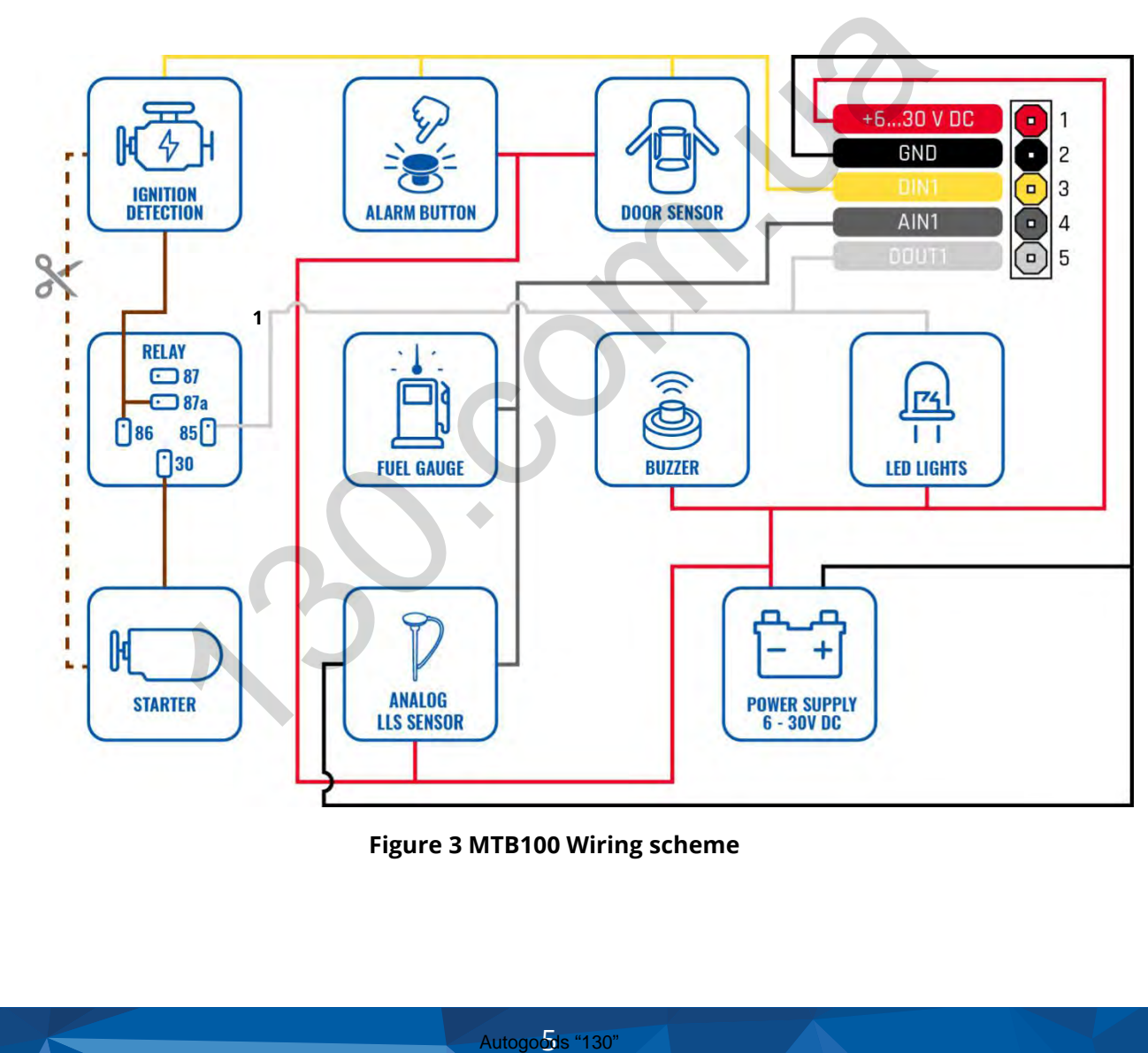

**Figure 3 MTB100 Wiring scheme**

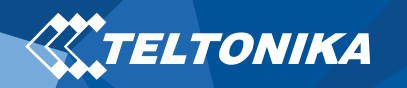

# <span id="page-6-0"></span>Set up your device

# <span id="page-6-1"></span>How to insert Micro SIM card and connect the battery

- 1. Gently remove MTB100 **cover** using **plastic pry tool** from both sides.
- 2. Insert **Micro-SIM** card as shown with **PIN request disabled** or read **[Security info](https://wiki.teltonika.lt/view/MTB100_Security_info)** how to enter it later in **Configurator**. Make sure that Micro-SIM card **cut-off corner** is pointing forward to slot.
- 3. Connect **battery** as shown to device. Position the battery in place where it does not obstruct other components.
- 4. Attach device **cover** back. Device is ready to be connected.

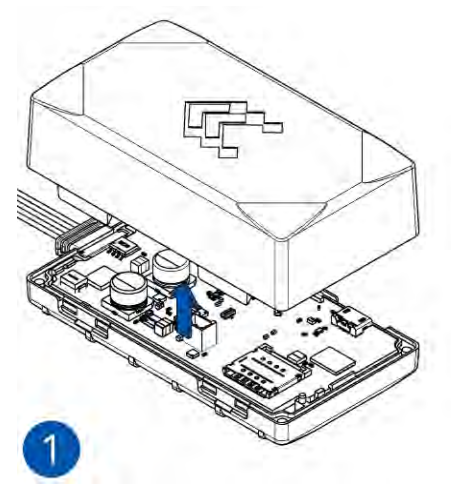

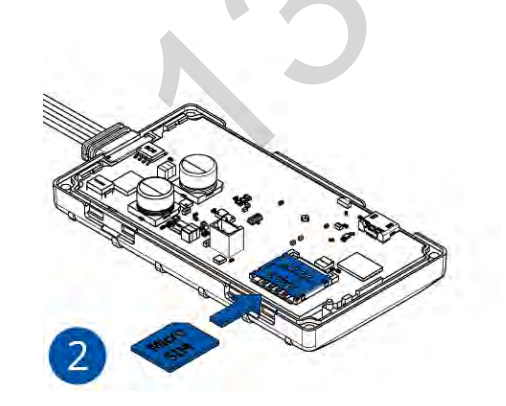

**Figure 4 Cover removal Figure 5 Micro SIM card insert Figure 6 Battery connection Figure 7 Attaching cover back**

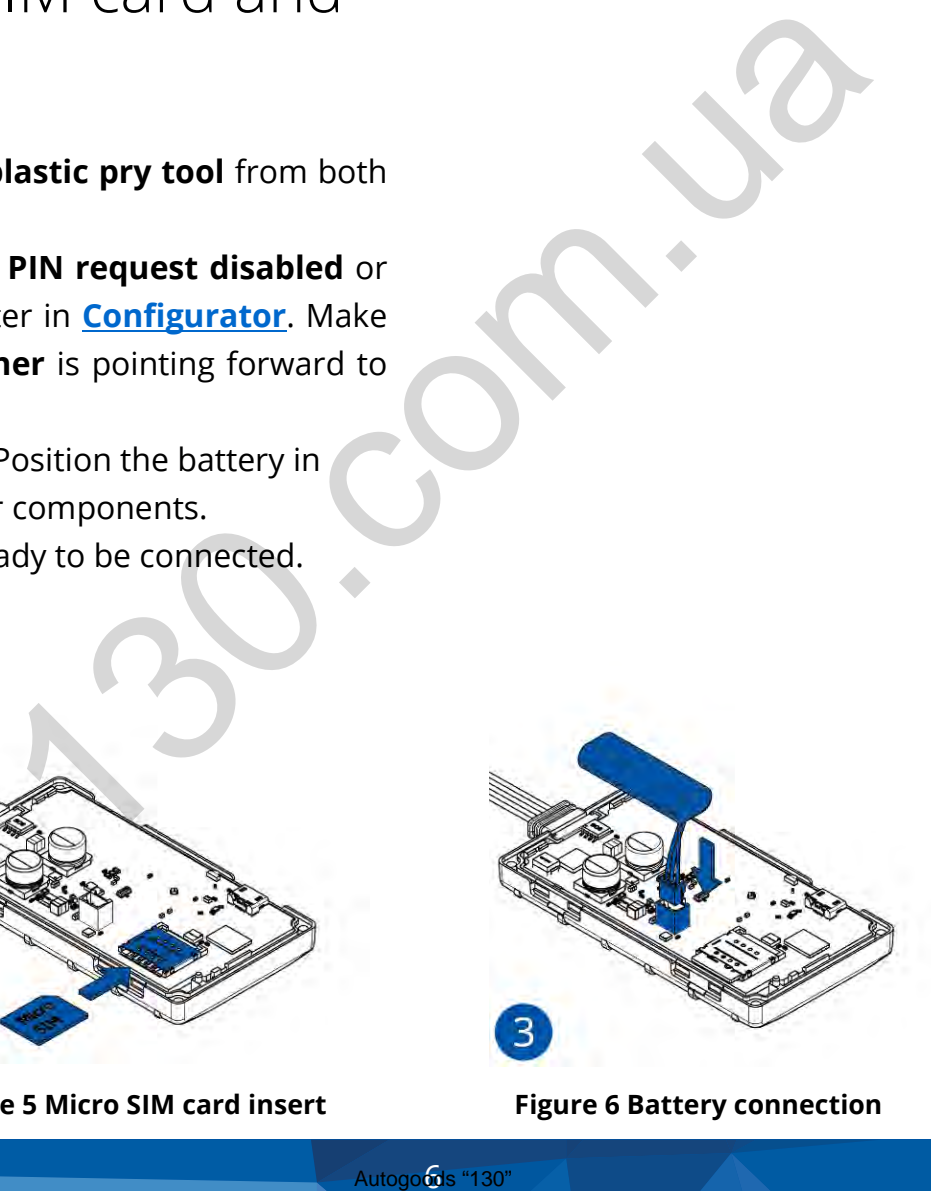

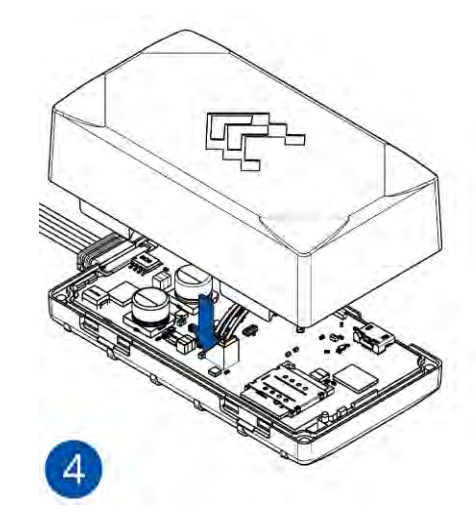

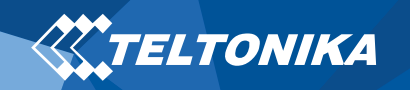

#### <span id="page-7-0"></span>PC Connection (Windows)

- 1. Power-up MTB100 with **DC voltage 6-30 V** power supply using **power cable**. LED's should start blinking, see "**[LED indications](#page-11-0)**".
- 2. Connect device to computer using **Micro-USB cable** or **Bluetooth** connection:
	- Using **Micro-USB cable**
		- ▬ You will need to install USB drivers, see **"How to install [USB drivers \(Windows\)](#page-7-1)**"
	- Using **Bluetooth**
		- ▬ MTB100 Bluetooth is enabled by default. Turn on **Bluetooth** on your PC, then select **Add Bluetooth or other device** > **Bluetooth**. Choose your device named – "**MTB100\_last\_7\_imei\_digits**", without **LE** in the end. Enter default password **5555**, press **Connect** and then select **Done**.
- 3. You are now ready to use the device on your computer.

# <span id="page-7-1"></span>How to install USB drivers (Windows)

- 1. Please download COM port drivers from **[here](https://teltonika.lt/downloads/en/mtb100/TeltonikaCOMDriver.zip)**.
- 2. Extract and run **TeltonikaCOMDriver.exe**.
- 3. Click **Next** in driver installation window.
- 4. In the following window click **Install** button.

5. Setup will continue installing the driver and eventually the confirmation window will appear. Click **Finish** to complete the setup.

# <span id="page-7-2"></span>Configuration (Windows)

At first MTB100 device will have default factory settings set. These settings should be changed according to the user's needs. Main configuration can be performed via **Teltonika [Configurator](https://wiki.teltonika.lt/view/Teltonika_Configurator)** software. Get the latest MTB100 **Configurator** version from **[here](https://wiki.teltonika.lt/view/Teltonika_Configurator_versions)**. Configurator operates on **Microsoft Windows OS** and uses prerequisite **MS .NET Framework**. Make sure you have the correct version installed. **EXECUTE:**<br>
At first MTB100 device will<br>
settings should be changed<br>
configuration can be performed to the angle of software. Get the latest MT<br>
or expect and Bluetooth or<br>
or perequisite MS .NET Framed-<br>
ithout LE in the

#### **Table 2 MS .NET requirements**

#### MS .NET REQUIREMENTS

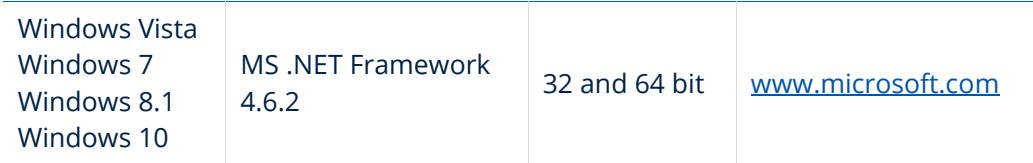

Downloaded **Configurator** will be in compressed archive. Extract it and launch **Configurator.exe**. After launch software language can be changed by clicking in the right bottom corner (**[Figure 8](#page-8-0)  [Language selection](#page-8-0)**).

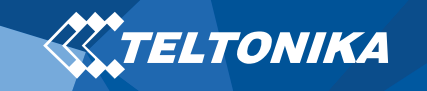

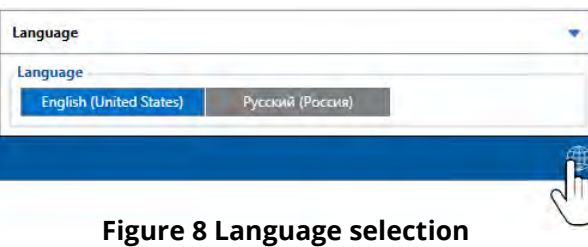

<span id="page-8-0"></span>Configuration process begins by pressing on connected device (**[Figure 9 Device connected via USB](#page-8-1)**).

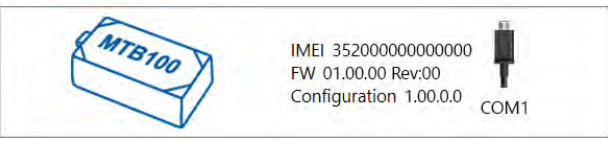

**Figure 9 Device connected via USB**

<span id="page-8-1"></span>After connection to Configurator **[Status window](https://wiki.teltonika.lt/view/MTB100_Status_info)** will be displayed (**[Figure 10 Configurator Status window](#page-8-2)**).

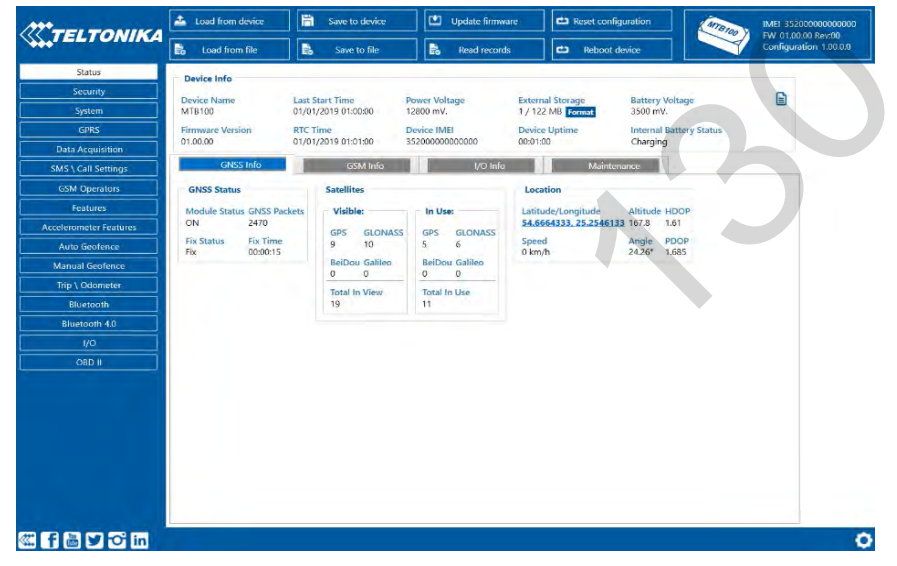

Various **[Status window](https://wiki.teltonika.lt/view/MTB100_Status_info)** tabs display information about **[GNSS,](https://wiki.teltonika.lt/view/MTB100_Status_info#GNSS_Info) [GSM,](https://wiki.teltonika.lt/view/MTB100_Status_info#GSM_Info) [I/O,](https://wiki.teltonika.lt/view/MTB100_Status_info#I.2FO_Info) [Maintenance](https://wiki.teltonika.lt/view/MTB100_Status_info#Maintenance)** and etc. MTB100 has one user editable profile, which can be loaded and saved to the device. After any modification of configuration the changes need to be saved to device using **Save to device** button. Main buttons offer following functionality:

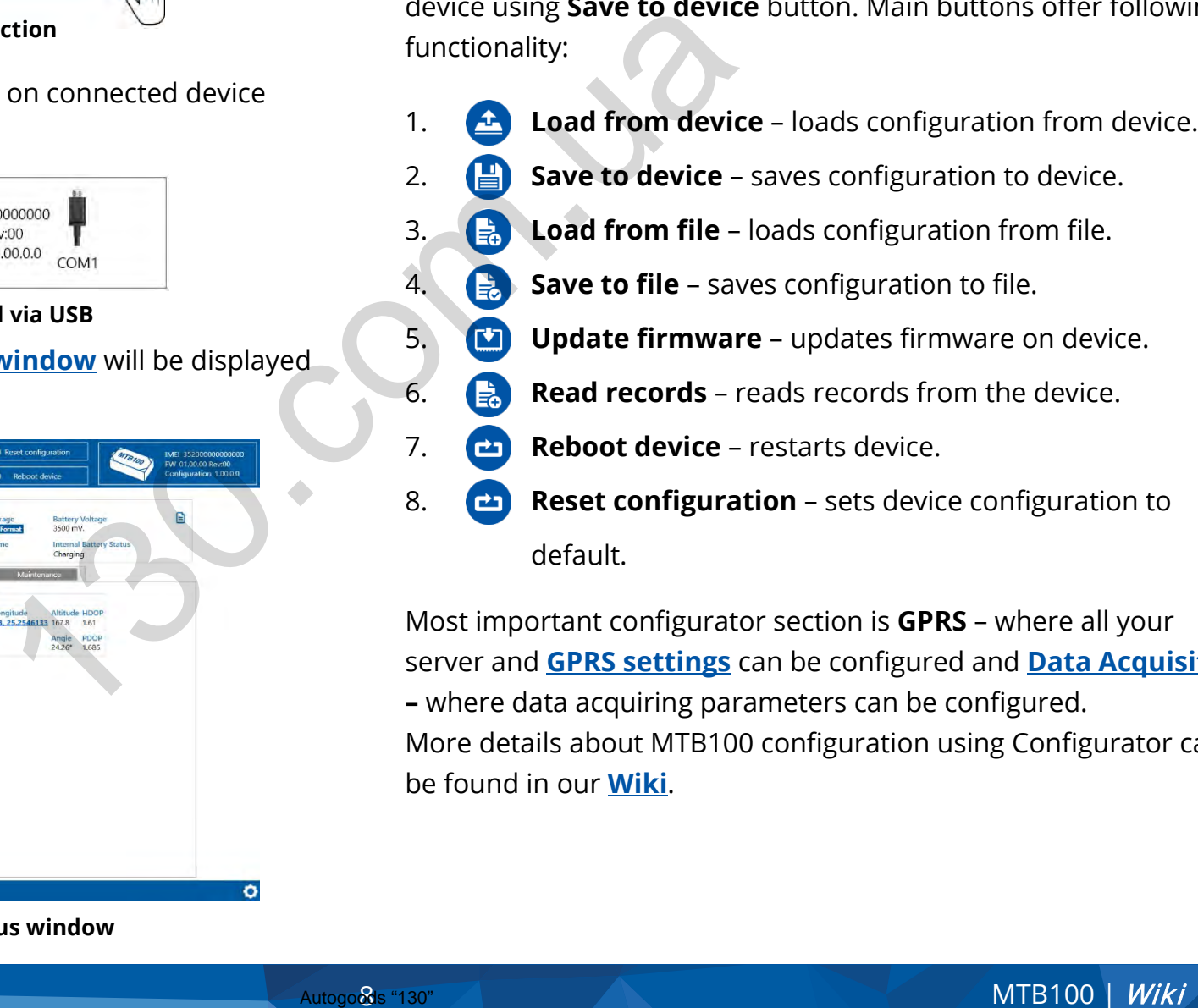

Most important configurator section is **GPRS** – where all your server and **GPRS settings** can be configured and **[Data Acquisition](https://wiki.teltonika.lt/index.php?title=MTB100_Data_acquisition_settings) –** where data acquiring parameters can be configured. More details about MTB100 configuration using Configurator can be found in our **[Wiki](https://wiki.teltonika.lt/index.php?title=MTB100_Configuration)**.

<span id="page-8-2"></span>**Figure 10 Configurator Status window**

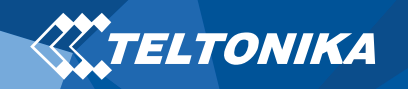

#### <span id="page-9-0"></span>Quick SMS configuration

Default configuration has optimal parameters present to ensure best performance of track quality and data usage.

Quickly set up your device by sending this SMS command to it:

" setparam 2001:APN;2002:APN\_username;2003:APN\_password;2004:Domain;2005:Port;2006:0;"

**Note**: Before SMS text, two space symbols should be inserted.

GPRS settings:

- $2001 APN$
- 2002 APN username (if there are no APN username, empty field should be left)
- 2003 APN password (if there are no APN password, empty field should be left)

Server settings:

- 2004 Domain
- 2005 Port
- 2006 Data sending protocol (0 – TCP, 1 – UDP)

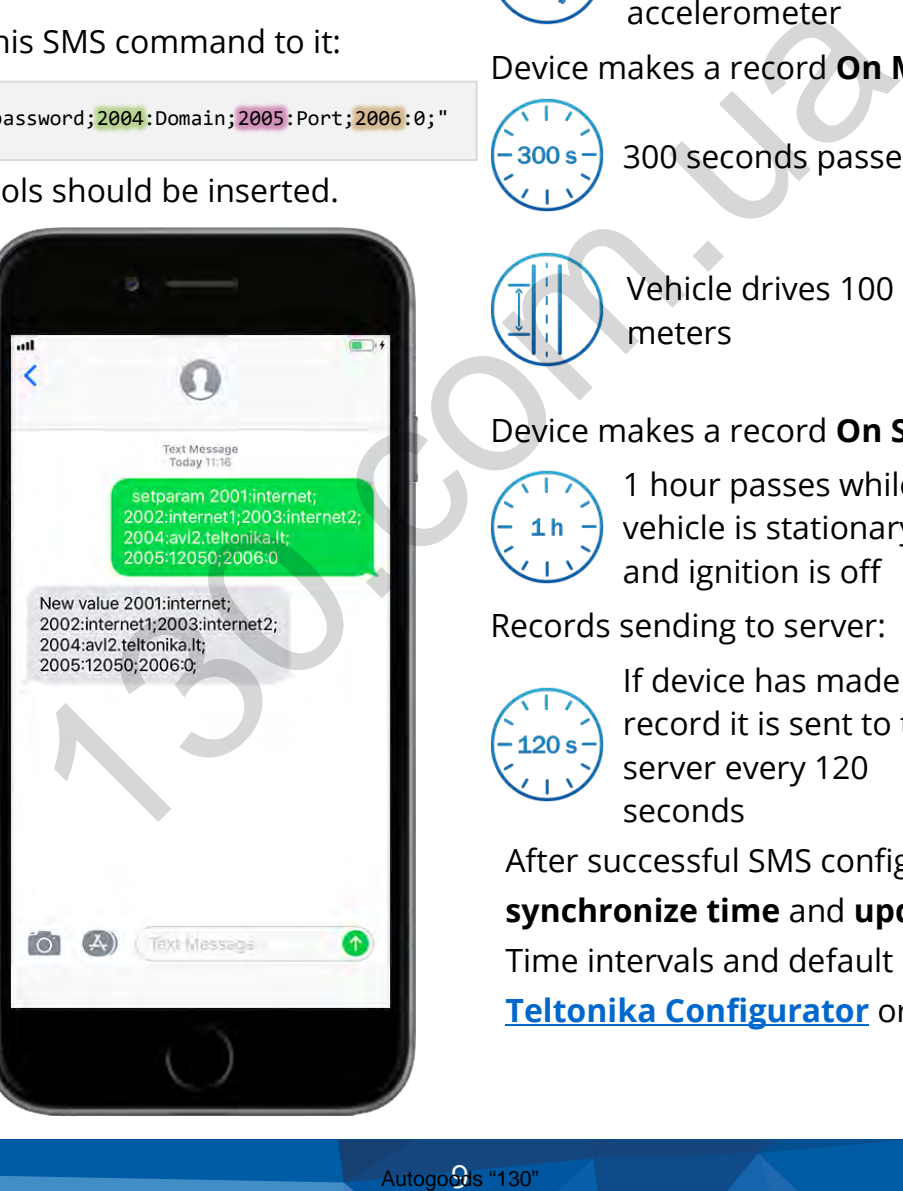

#### **Default configuration settings**

Movement and ignition detection:

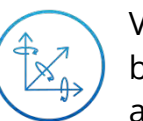

Vehicle movement will be detected by accelerometer

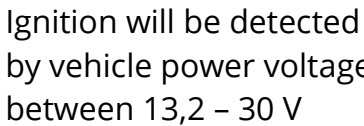

by vehicle power voltage between 13,2 – 30 V

Device makes a record **On Moving** if one of these events happen:

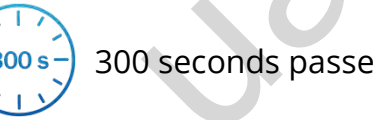

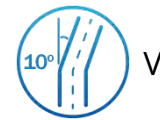

 $M \leftrightarrow H$ 

300 seconds passes  $\frac{100}{l}$   $\frac{l}{l}$  Vehicle turns 10 degrees

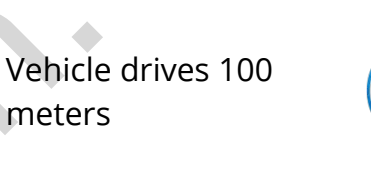

Speed difference between last coordinate and current position is greater than 10 km/h

meters

Device makes a record **On Stop** if:

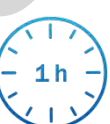

1 hour passes while vehicle is stationary and ignition is off

Records sending to server:

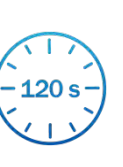

If device has made a record it is sent to the server every 120 seconds

After successful SMS configuration, MTB100 device will **synchronize time** and **update records** to **configured server**. Time intervals and default I/O elements can be changed by using

**[Teltonika Configurator](https://wiki.teltonika.lt/view/Teltonika_Configurator)** or **[SMS parameters](https://wiki.teltonika.lt/view/MTB100_Parameter_list)**

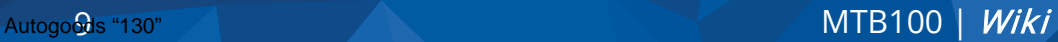

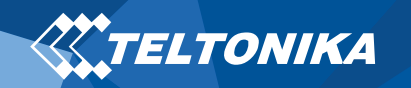

# <span id="page-10-0"></span>Mounting recommendations

- Connecting wires
	- ▬ Wires should be fastened to the other wires or non-moving parts. Try to avoid heat emitting and moving objects near the wires.
	- The connections should not be seen very clearly. If factory isolation was removed while connecting wires, it should be applied again.
	- $-I$  If the wires are placed in the exterior or in places where they can be damaged or exposed to heat, humidity, dirt, etc., additional isolation should be applied.
	- ▬ Wires cannot be connected to the board computers or control units.
- Connecting power source
- ▬ Be sure that after the car computer falls asleep, power is still available on chosen wire. Depending on car, this may happen in 5 to 30 minutes period. From Solition, most of the<br>
analysis of the dimension of the power is still<br>
never dealth and the power is still<br>
or or in places where they<br>
or or in places where they<br>
or or in places where they<br>
alternative, any other<br>
	- ▬ When the module is connected, measure the voltage again to make sure it did not decrease.
	- It is recommended to connect to the main power cable in the fuse box.
	- ▬ 3 A, 125 V external fuse shall be used.
- Connecting ignition wire
	- ▬ Be sure to check if it is a real ignition wire i.e. power does not disappear after starting the engine.
	- ▬ Check if this is not an ACC wire (when key is in the first position, most of the vehicle electronics are available).
	- Check if power is still available when you turn off any of vehicles devices.
	- Ignition is connected to the ignition relay output. As alternative, any other relay, which has power output when ignition is on, may be chosen.
- Connecting ground wire
	- $\geq$  Ground wire is connected to the vehicle frame or metal parts that are fixed to the frame.
	- ▬ If the wire is fixed with the bolt, the loop must be connected to the end of the wire.
	- ▬ For better contact scrub paint from the spot where loop is going to be connected.

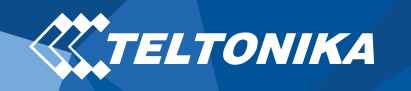

# <span id="page-11-0"></span>LED indications

#### **Table 3 Status LED indications**

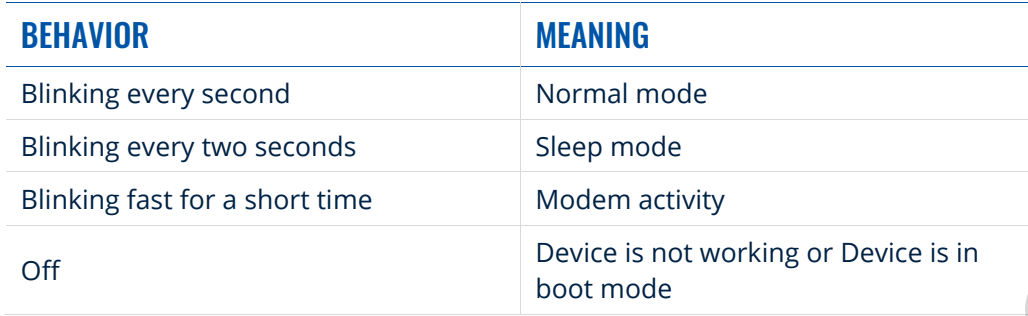

# <span id="page-11-3"></span><span id="page-11-1"></span>Characteristics

#### <span id="page-11-2"></span>Basic characteristics

#### **Table 4 Basic characteristics**

|                                       | <b>Table 4 Basic characteristics</b> |                                                                           |  |
|---------------------------------------|--------------------------------------|---------------------------------------------------------------------------|--|
| I mode                                | <b>MODULE</b>                        |                                                                           |  |
| node                                  | Name                                 | Teltonika TM2500                                                          |  |
| า activity                            | Technology                           | GSM, GPRS, GNSS, BLUETOOTH                                                |  |
| is not working or Device is in<br>ode | <b>GNSS</b>                          |                                                                           |  |
|                                       | <b>GNSS</b>                          | GPS, GLONASS, GALILEO, BEIDOU,<br>SBAS, QZSS, DGPS, AGPS                  |  |
|                                       | Receiver                             | Tracking: 33                                                              |  |
|                                       | Tracking sensitivity                 | $-165$ dBM                                                                |  |
|                                       | Accuracy                             | $<$ 3 m                                                                   |  |
|                                       | Hot start                            | < 1 s                                                                     |  |
|                                       | Warm start                           | < 25s                                                                     |  |
|                                       | Cold start                           | < 35 s <sup>2</sup>                                                       |  |
|                                       | <b>CELLULAR</b>                      |                                                                           |  |
|                                       | Technology                           | <b>GSM</b>                                                                |  |
|                                       | 2G bands                             | Quad-band 850 / 900 / 1800 / 1900<br><b>MHz</b>                           |  |
|                                       | Data transfer                        | GPRS Multi-Slot Class 12 (up to 240<br>kbps), GPRS Mobile Station Class B |  |
|                                       | Data support                         | SMS (text/data)                                                           |  |

<sup>2</sup> Expected time in conditions with good GNSS satellites visibility

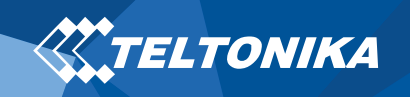

#### POWER

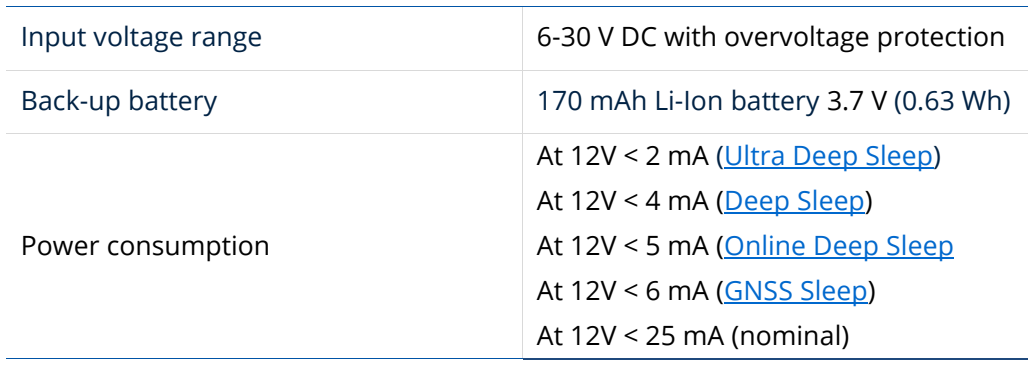

#### **BLUETOOTH**

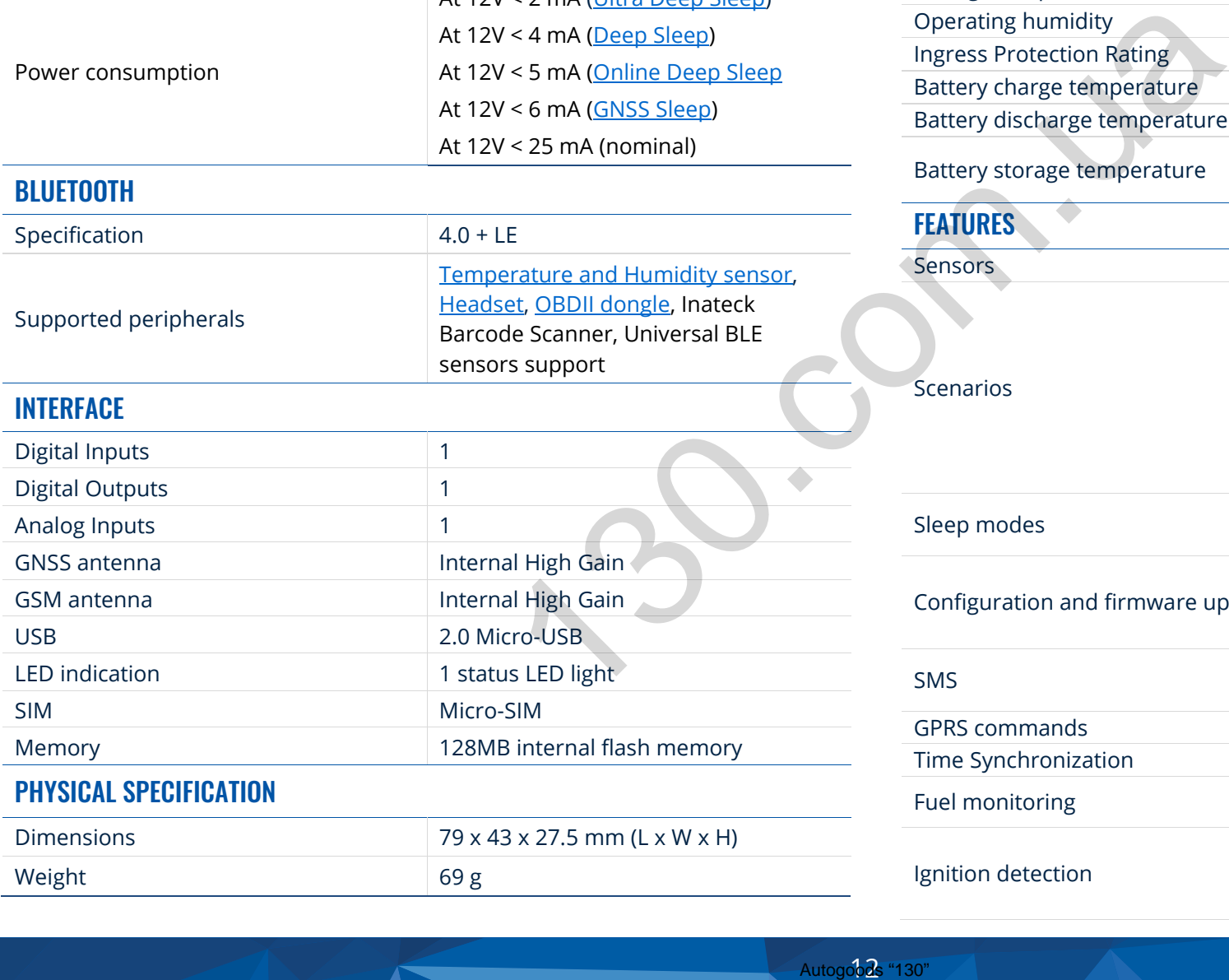

#### OPERATING ENVIRONMENT

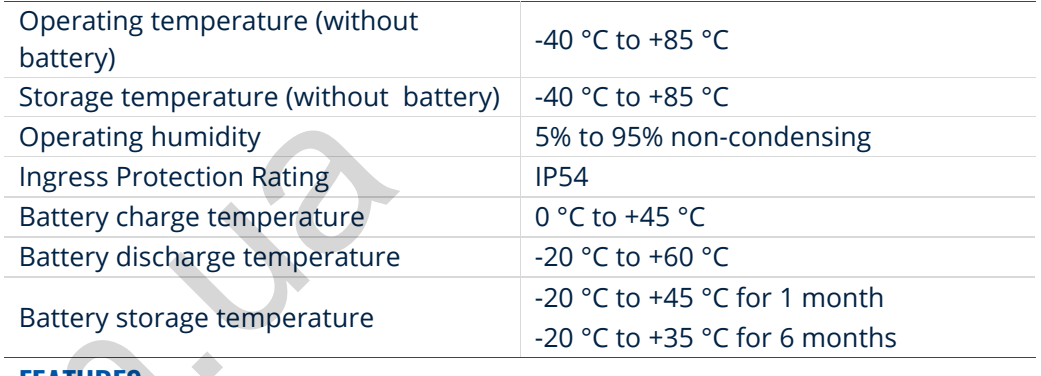

#### **FEATURES**

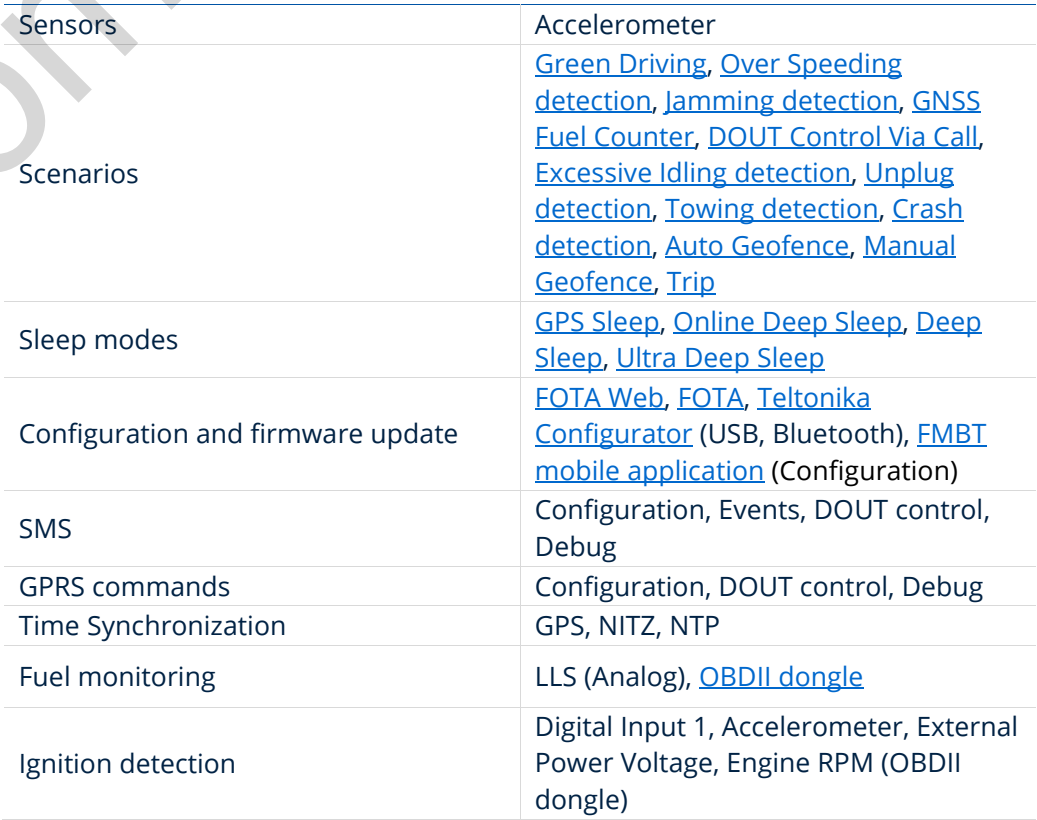

#### <span id="page-13-0"></span>Electrical characteristics

#### **Table 5 Electrical characteristics**

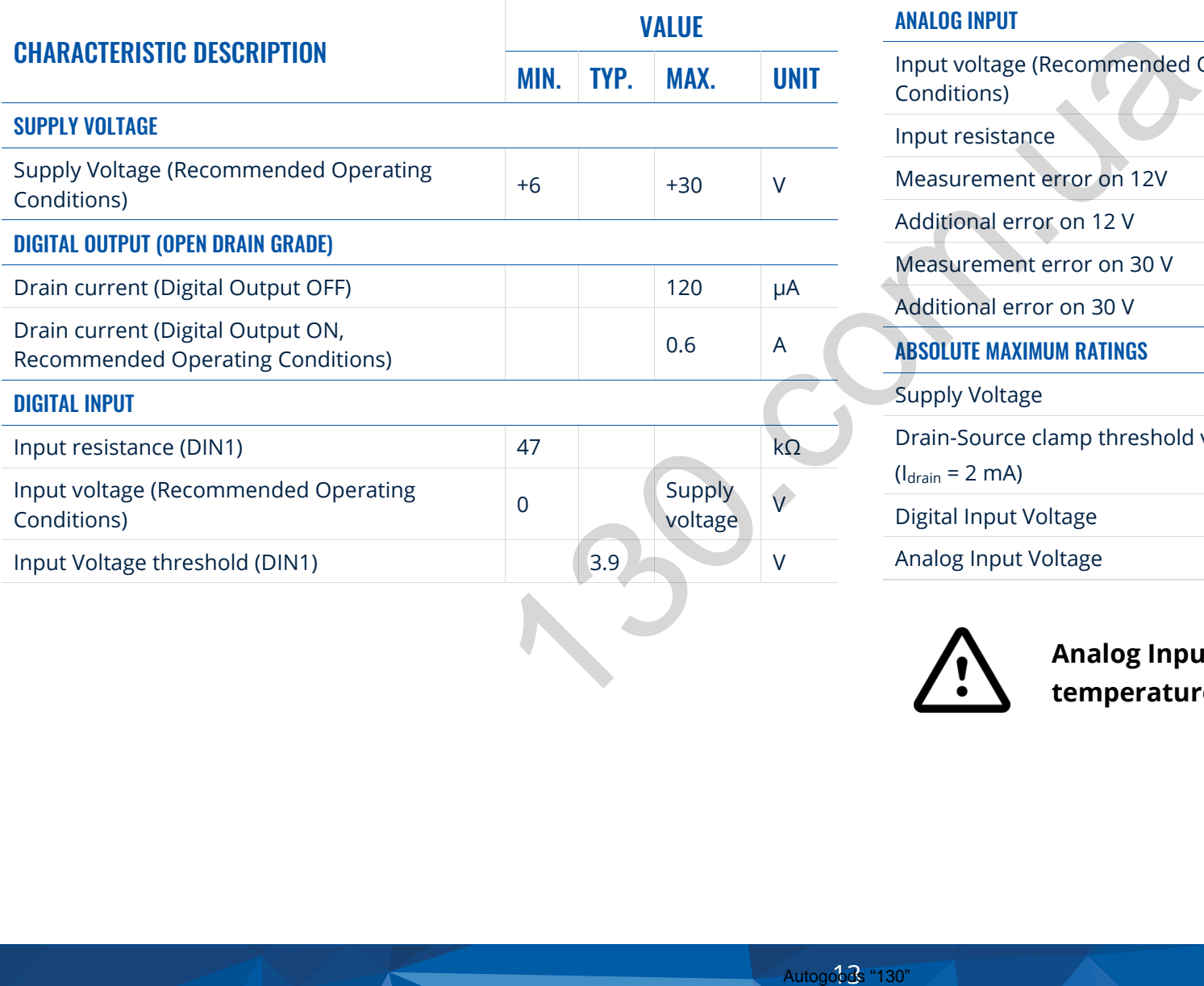

#### ANALOG INPUT

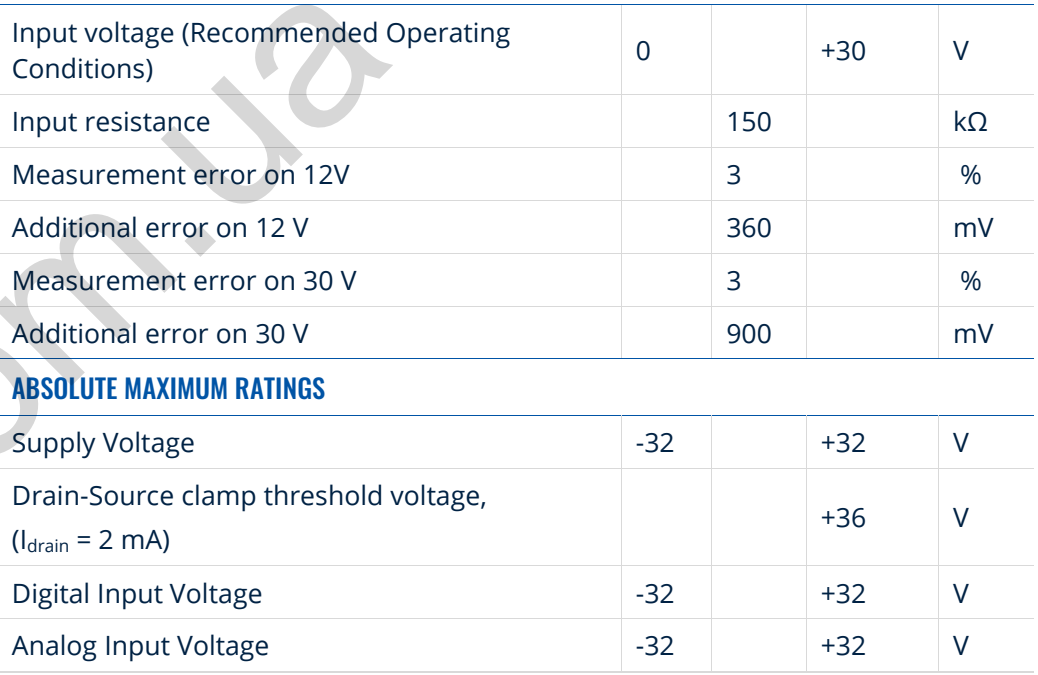

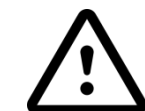

**Analog Input error margin can increase if temperature varies.**

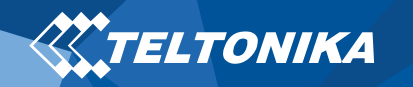

# <span id="page-14-0"></span>Safety information

This message contains information on how to operate MTB100 safely. By following these requirements and recommendations, you will avoid dangerous situations. You must read these instructions carefully and follow them strictly before operating the device!

- The device uses SELV limited power source. The nominal voltage is +12 V DC. The allowed voltage range is +6 ...+30 V DC.
- To avoid mechanical damage, it is advised to transport the device in an impact-proof package. Before usage, the device should be placed so that its LED indicators are visible. They show the status of device operation. Structions carefully and<br>
ce!<br>
e. The nominal voltage is<br>
...+30 V DC.<br>
It to transport the device in<br>
the device in<br>
show the status of device<br>
show the status of device<br>
show the status of device<br>
ehicle, the appropriate
- When connecting the (1x5) cables to the vehicle, the appropriate jumpers of the vehicle power supply should be disconnected.
- Before dismounting the device from the vehicle, the 1x5 connection must be disconnected.
- The device is designed to be mounted in a zone of limited access, which is inaccessible to the operator. All related devices must meet the requirements of EN 60950-1 standard.
- The device MTB100 is not designed as a navigational device for boats.

**Do not disassemble the device. If the device is damaged, the power supply cables are not isolated or the isolation is damaged, DO NOT touch the device before unplugging the power supply.**

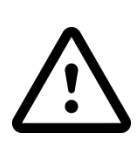

**All wireless data transferring devices produce interference that may affect other devices which are placed nearby.**

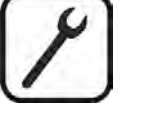

**The device must be connected only by qualified personnel.**

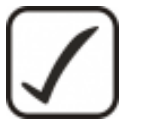

**The device must be firmly fastened in a predefined location.**

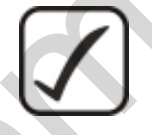

**The programming must be performed using a PC with autonomic power supply.**

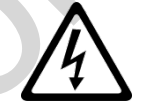

**Installation and/or handling during a lightning storm is prohibited.**

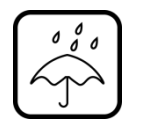

**The device is susceptible to water and humidity.**

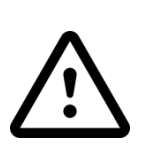

**Risk of explosion if battery is replaced by an incorrect type. Dispose of used batteries according to the instructions.**

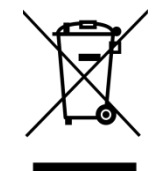

**Battery should not be disposed of with general household waste. Bring damaged or worn-out batteries to your local recycling center or dispose them to battery recycle bin found in stores.**

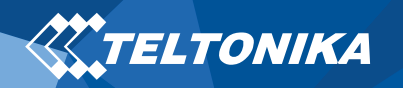

# <span id="page-15-0"></span>Certification and Approvals

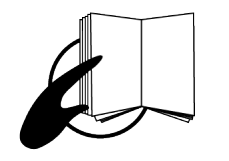

**This sign on the package means that it is necessary to read the User's Manual before your start using the device. Full User's Manual version can be found in our Wiki.** 

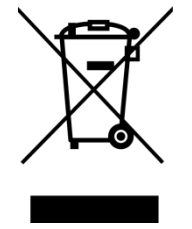

**This sign on the package means that all used electronic and electric equipment should not be mixed with general household waste.**

 $\epsilon$ 

**Hereby, Teltonika declare under our sole responsibility that the above described product is in conformity with the relevant Community harmonization: European Directive 2014/53/EU (RED).** e User's Manual before<br>device. Full User's<br>be found in our <u>Wiki</u>.<br>kage means that all used<br>ric equipment should not<br>ral household waste.<br>eclare under our sole<br>he above described<br>inty with the relevant<br>(RED).<br>(RED).

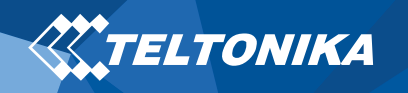

### <span id="page-16-0"></span>**Warranty**

TELTONIKA guarantees its products to be free of any manufacturing defects for a period of **24 months**. With additional agreement we can agree on a different warranty period, for more detailed information please contact our sales manager.

#### Contact us [teltonika.lt/company/contacts](https://teltonika.lt/company/contacts/)

#### **All batteries carry a reduced 6 month warranty period.**

If a product should fail within this specific warranty time, the product can be:

- Repaired
- Replaced with a new product
- Replaced with an equivalent repaired product fulfilling the same functionality
- TELTONIKA can also repair products that are out of warranty at an agreed cost.

# <span id="page-16-1"></span>Warranty Disclaimer

**TELTONIKA PRODUCTS ARE INTENDED TO BE USED BY PERSONS WITH TRAINING AND EXPERIENCE. ANY OTHER USE RENDERS THE LIMITED WARRANTIES EXPRESSED HEREIN AND ALL IMPLIED WARRANTIES NULL AND VOID AND SAME ARE HEREBY EXCLUDED. ALSO EXCLUDED FROM THIS LIMITED WARRANTY ARE ANY AND ALL INCIDENTAL OR CONSEQUENTIAL DAMAGES INCLUDING BUT NOT LIMITED TO, LOSS OF USE OR REVENUE, LOSS OF TIME, INCONVENIENCE OR ANY OTHER ECONOMIC LOSS.** Excluded to the Control of the Control of the Control of the LIMITED WARRANTIES NURRANTIES NURRANTIES NURRANTIES NURRANTIES NURRANTIES NURRANTIES NURRANTIES NURRANTIES NURRANTIES NURRANTIES NURRANTIES NURRANTIES NURRANTIES

More information can be found at [teltonika.lt/warranty-repair](https://teltonika.lt/warranty-repair/)